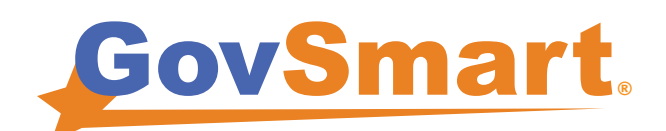

715 Charlton Ave, Suite 100, Charlottesville, VA 22903 sales@govsmart.com 434-326-5656 GovSmart.com

## Overview Information about GovSmart

GovSmart, a HUBZone Value-Added Reseller, was founded in 2009 by two ambitious techies who take the term "valueadded" to heart. Our highly qualified team takes a solution-driven approach to meet our customers' most challenging IT needs. We partner with worldclass OEMs and service providers to offer the most competitive pricing while simplifying the procurement process.

### For SEWP Quotes, Support, or Inquiries, contact:

#### Glenn Willard

#### Bryson Kirby

glenn@govsmart.com 434-326-0565 (office) 540-718-4249 (cell)

bryson@govsmart.com 434-326-0439 (office) 434-426-7560 (cell)

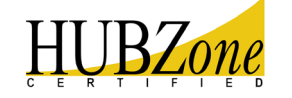

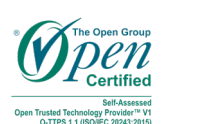

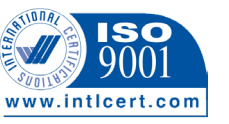

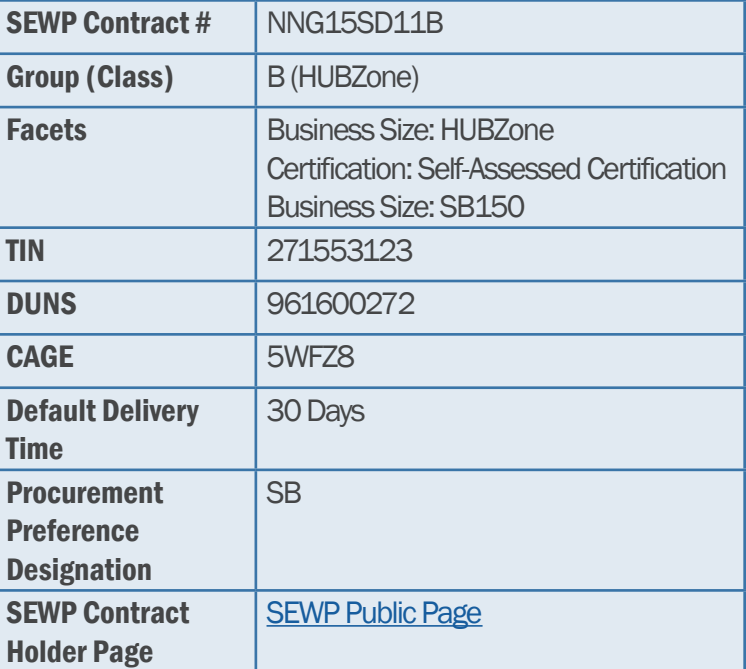

# **What is SEW**

Solutions for Enterprise-Wide Procurement (SEWP) is an Office of Management and Budget authorized Government Wide-Acquisition Contract (GWAC) covering everything IT. The SEWP V contract can be used by all federal agencies and approved federal contractors. GovSmart is a HUBZone

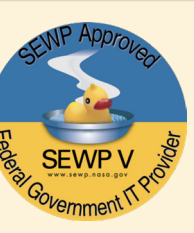

Small Business and 8(a) graduate as a prime contractor on SEWP V. We will assist you through the entire procurement process using our SEWP V contract.

Unlike GSA and many other contracts, the SEWP V product addition and refresh process enables commodities to be added and updated regularly each day to help minimize acquisition timeframes; sometimes to as little as one-day. SEWP V also has a fee of only .36%, which is considerably lower than GSA and most other GWACs.

Under SEWP V, the term Information Technology is defined as any equipment or interconnected system or subsystem of equipment, that is used in the automatic acquisition, storage, manipulation, management, movement, control, display, switching, interchange, transmission, or reception of data or information by the executive agency. The term includes computers, ancillary (supporting) equipment, software, firmware and similar procedures, services (including support services), equipment for classified information management, end-of-life solutions, and related resources.

We stand ready to assist you from quote to delivery. Contact us for more information on how GovSmart can provide intelligent solutions to all of your IT needs!

### How to order from

- **Step 1** Define scope of project and all requirements
- **Step 2** Contact GovSmart for a market research estimate so that products can be added to the contract for immediate purchase
- **Step 3** After receiving estimate from GovSmart, [log](https://sewp.nasa.gov//sewp5public/security/login.sa) [into SEWP](https://sewp.nasa.gov//sewp5public/security/login.sa) (https://www.sewp.nasa.gov/sewp5public/security/login.sa)
- Step 4 Select "Group B HUBZone" and upload applicable documents (RFP, specs sheets, etc.)
- $\nabla$ **Step 5** Select the close time for the solicitation (can be same-day if needed)
- **Step 6** Select awardee and create contract using your internal purchasing system
- **Step 7** Issue award to sewporders@sewp.nasa.gov and copy sales@govsmart.com